# **Concur Expense: Taxability/ Deductibility Import**

## **Specification**

**Last Revised: August 27, 2019**

Applies to these SAP Concur solutions:

#### **⊠** Expense

- $\boxtimes$  Professional/Premium edition  $\square$  Standard edition
- 
- $\Box$  Travel  $\Box$  Professional/Premium edition  $\Box$  Standard edition
- $\square$  Invoice
	- $\Box$  Professional/Premium edition  $\square$  Standard edition
- □ Request
	- $\Box$  Professional/Premium edition
	- $\Box$  Standard edition

## **Table of Contents**

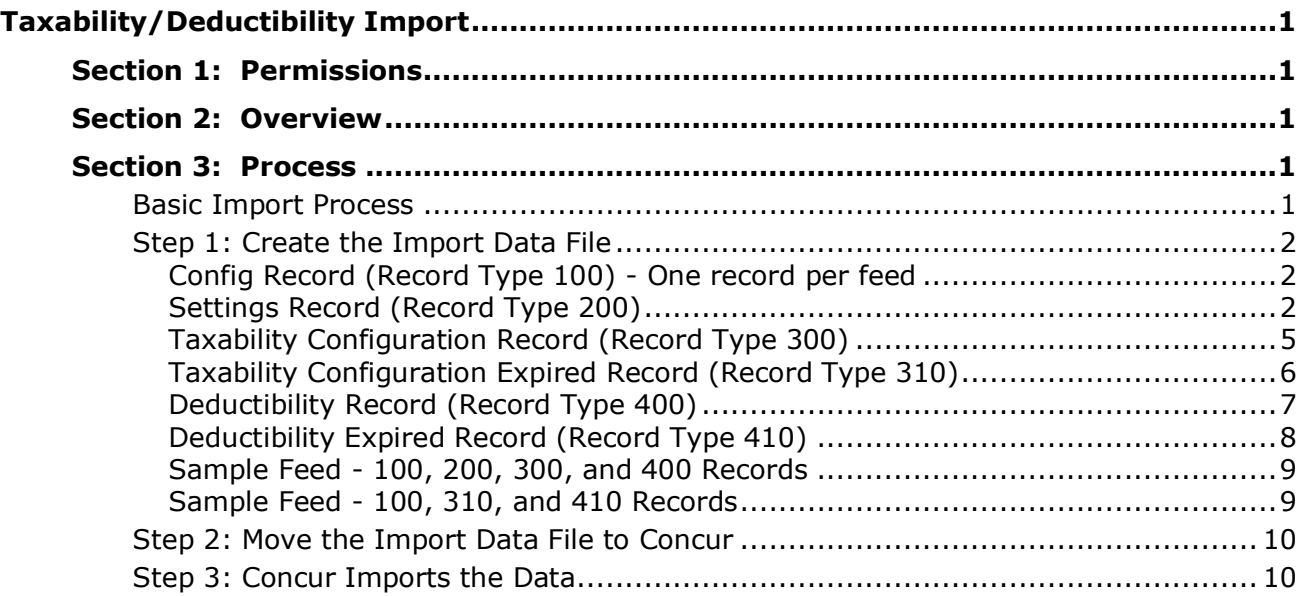

## **Revision History**

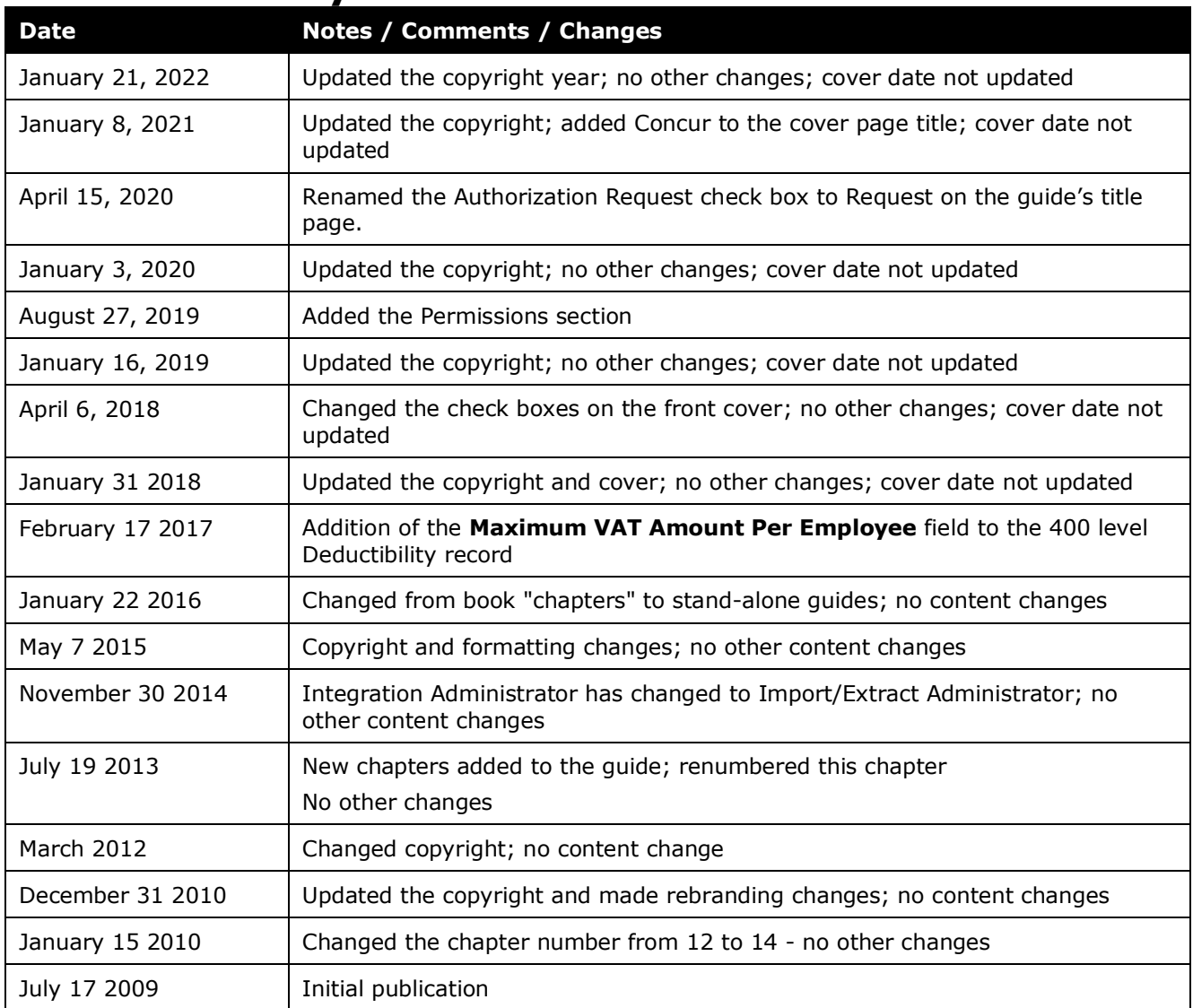

# <span id="page-4-0"></span>**Taxability/Deductibility Import**

<span id="page-4-1"></span>**NOTE:** Multiple SAP Concur product versions and UI themes are available, so this content might contain images or procedures that do not precisely match your implementation. For example, when SAP Fiori UI themes are implemented, home page navigation is consolidated under the SAP Concur Home menu.

#### **Section 1: Permissions**

A company administrator may or may not have the correct permissions to use this feature. The administrator may have limited permissions, for example, they can affect only certain groups and/or use only certain options (*view* but not *create* or *edit*).

If a company administrator needs to use this feature and does not have the proper permissions, they should contact the company's SAP Concur administrator.

<span id="page-4-2"></span>Also, the administrator should be aware that some of the tasks described in this guide can be completed only by SAP Concur. In this case, the client must initiate a service request with SAP Concur support.

### **Section 2: Overview**

This import is used to populate and update the configuration tables for the Taxability / Deductibility feature.

- 
- Refer to the *Expense: Taxability / Deductibility Setup Guide* for information about the Taxability / Deductibility feature.

<span id="page-4-3"></span>There are different record types for taxability and deductibility rows. There may be a different configuration for each expense type in a policy.

### <span id="page-4-4"></span>**Section 3: Process**

#### **Basic Import Process**

The basic steps are described *briefly* here and then described *in detail* on the following pages:

- **Step 1:** The client creates an import data file, ensuring that it complies with the requirements of this specification.
- **Step 2:** The client moves the import data file to Concur.
- **Step 3:** Concur runs a batch job that imports the data file.

#### <span id="page-5-0"></span>**Step 1: Create the Import Data File**

All the records are comma delimited with the fields in the order shown in the tables below. There is also a sample feed provided.

**NOTE:**Each record has a number of future use fields. Currently, these fields are left blank.

#### <span id="page-5-1"></span>*Config Record (Record Type 100) - One record per feed*

This information *must* be included in the import.

*Table 1: Data for Config Record*

| Name                                | Data Type /<br><b>Field Length</b> | Reg? | <b>Description</b>                                                                         | <b>Client Field</b><br><b>Definition</b> |
|-------------------------------------|------------------------------------|------|--------------------------------------------------------------------------------------------|------------------------------------------|
| Record Type                         | String                             | Y    | "100"                                                                                      |                                          |
| Language<br>Code                    | String                             | Y    | Language code that specifies the<br>language used in the import feed,<br>for example, "en" |                                          |
| Future use<br>field 1<br>through 10 | String                             | N    | Reserved for future use                                                                    |                                          |

#### <span id="page-5-2"></span>*Settings Record (Record Type 200)*

This information must be imported at least once.

| <b>Name</b>                        | Data Type /<br><b>Field Length</b> | Reg? | <b>Description</b>                                                                                          | Client Field<br><b>Definition</b> |
|------------------------------------|------------------------------------|------|----------------------------------------------------------------------------------------------------|-----------------------------------|
| Record Type                        | String                             | Υ    | "200"                                                                                                    |                                   |
| Taxable<br>Amount Field<br>(Entry) | String                             | N    | Name of the taxable amount field<br>to store the taxable amount of the<br>entry; taxable field on the entry |                                   |
|                                    |                                    |      | Entry custom field name, for<br>example, "Custom10"                                                         |                                   |
|                                    |                                    |      | When the entry is <i>deductible</i> , the<br><i>deductible</i> portion is saved here.                       |                                   |
|                                    |                                    |      | <b>NOTE:</b> An entry cannot be both<br>taxable and deductible.                                             |                                   |

*Table 2: Data for Settings Record*

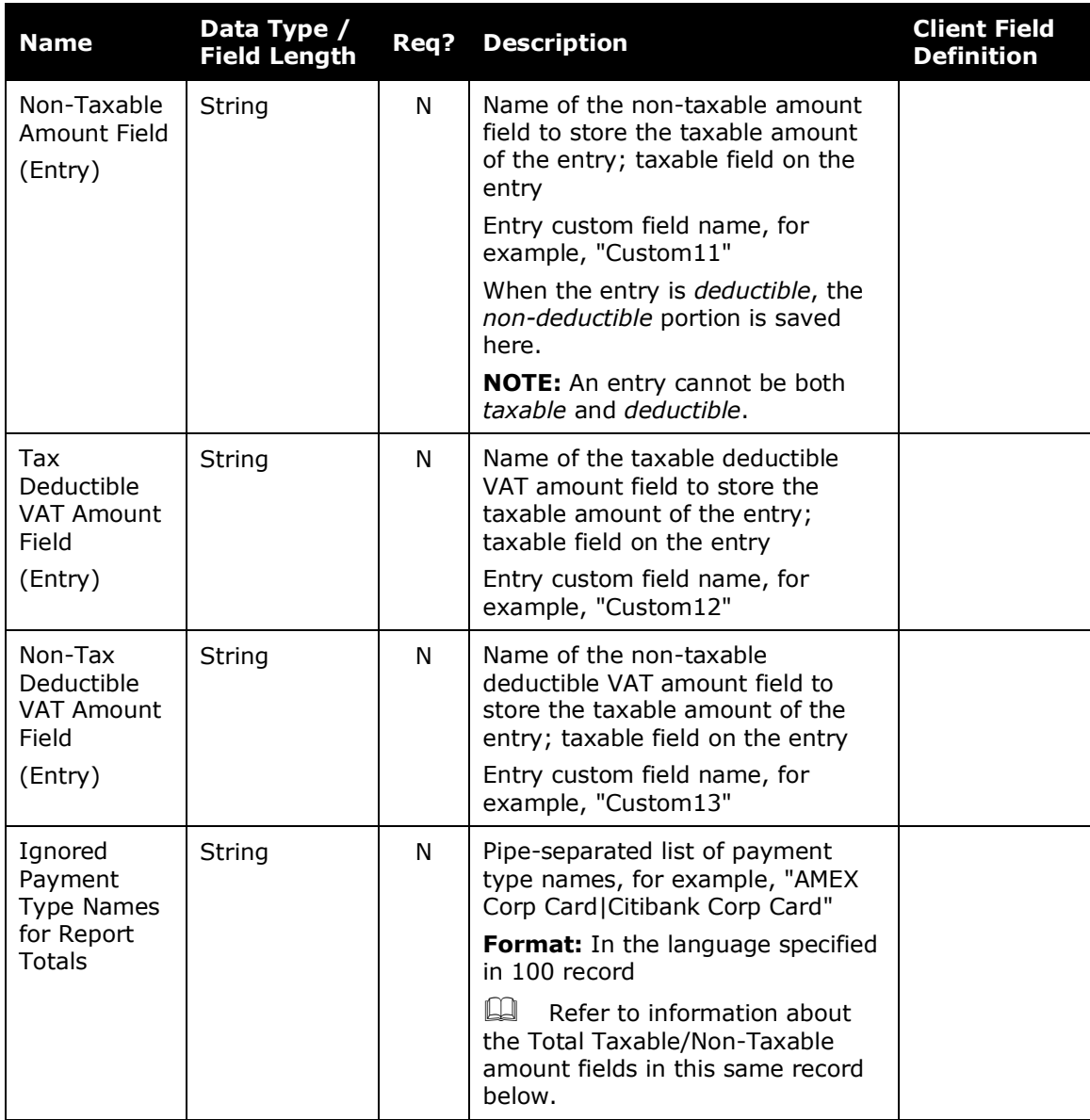

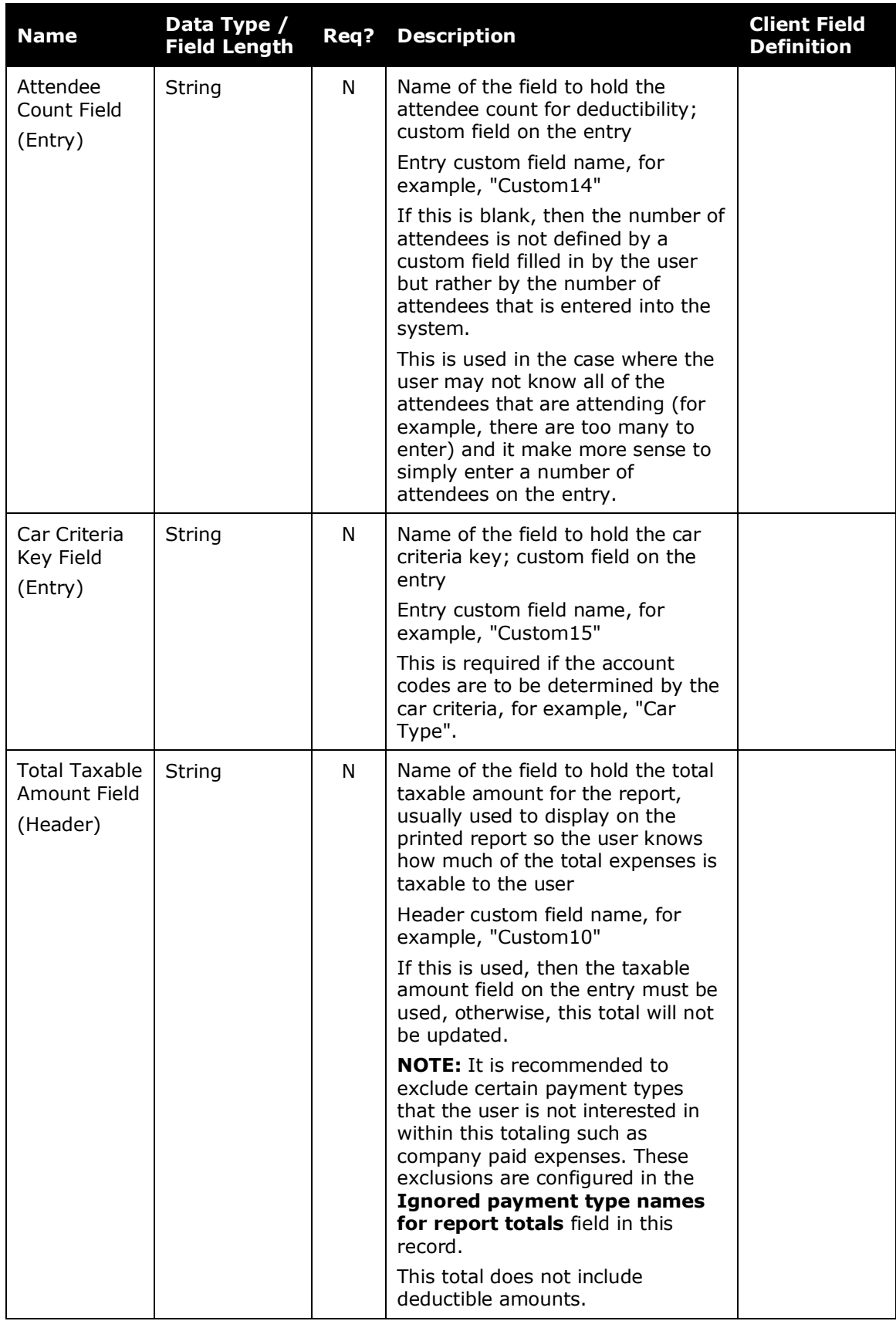

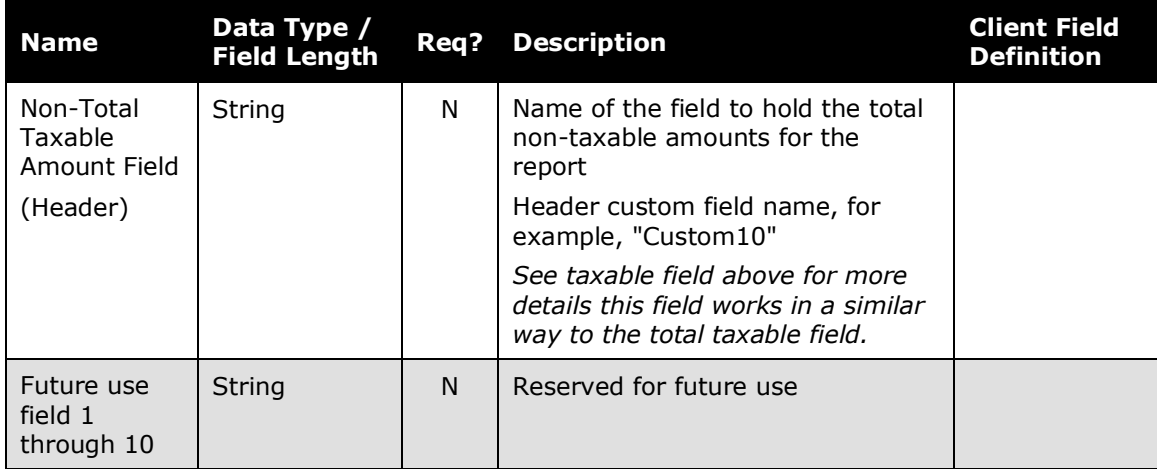

#### <span id="page-8-0"></span>*Taxability Configuration Record (Record Type 300)*

Include one row in the feed for each expense type to be configured.

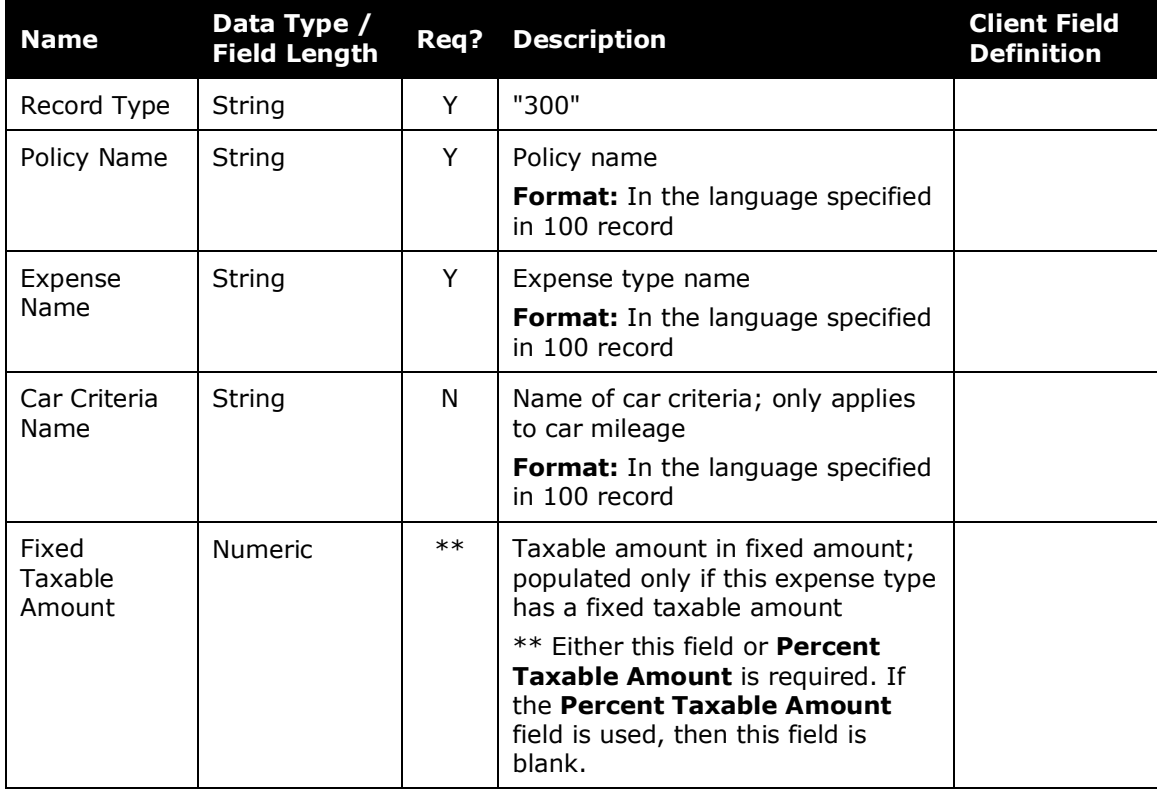

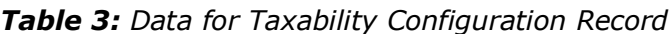

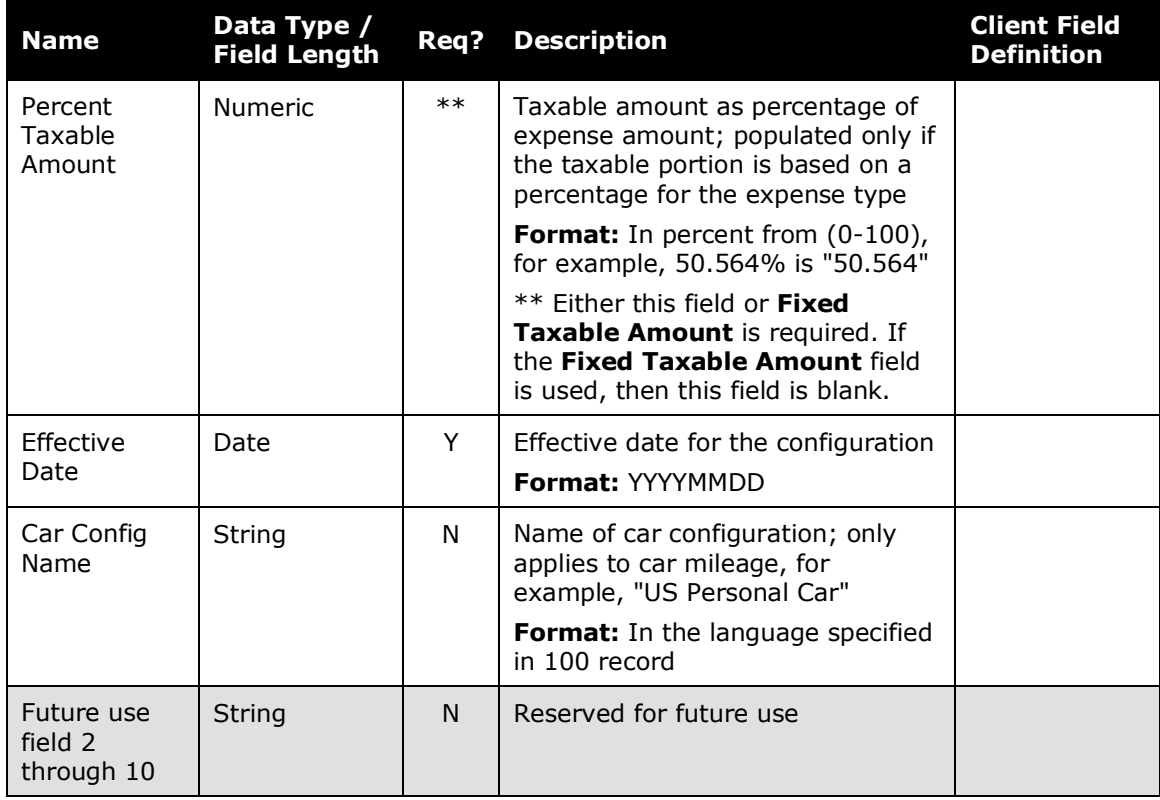

#### <span id="page-9-0"></span>*Taxability Configuration Expired Record (Record Type 310)*

This record is used to expire a previously defined Taxability Configuration (record 300). Expenses with transaction dates specified after this date will no longer be considered taxable (unless reopened later by another 300 record with an effective date on or after the close date of this record).

| <b>Name</b>          | Data Type /<br><b>Field Length</b> | Req? | <b>Description</b>                                                                               | Client Field<br><b>Definition</b> |
|----------------------|------------------------------------|------|--------------------------------------------------------------------------------------------------|-----------------------------------|
| Record Type          | String                             | Y    | "310"                                                                                            |                                   |
| Policy Name          | String                             | Υ    | Policy name<br><b>Format:</b> In the language specified<br>in 100 record                         |                                   |
| Expense<br>Name      | String                             | Y    | Expense type name<br><b>Format:</b> In the language specified<br>in 100 record                   |                                   |
| Car Criteria<br>Name | String                             | N    | Name of car criteria; only applies<br>to car mileage<br><b>Format:</b> In the language specified |                                   |
|                      |                                    |      | in 100 record                                                                                    |                                   |

*Table 4: Data for Taxability Configuration Expired Record*

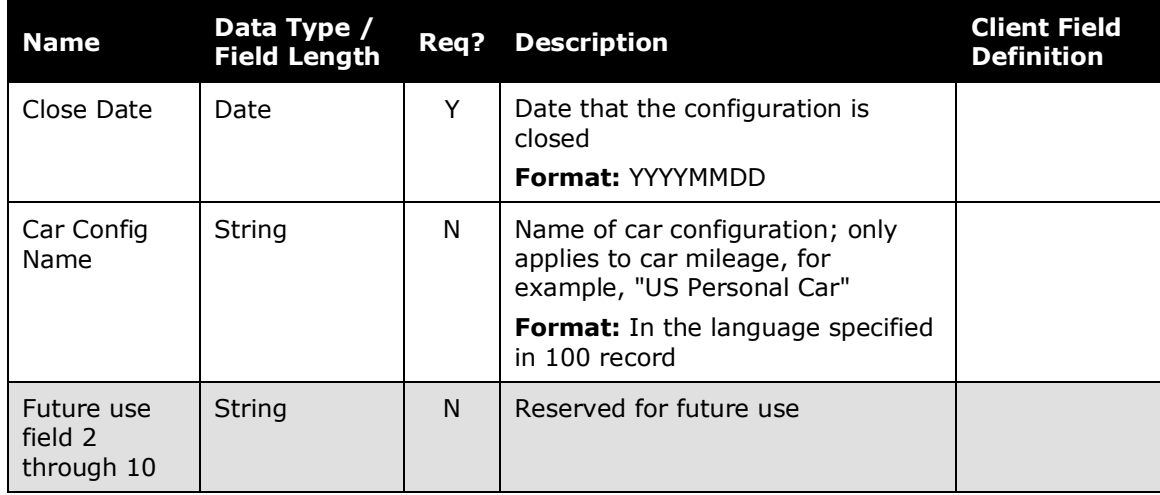

#### <span id="page-10-0"></span>*Deductibility Record (Record Type 400)*

Include one row in the feed for each expense type to be configured.

| <b>Name</b>                              | Data Type /<br><b>Field Length</b> | <b>Req?</b> | <b>Description</b>                                                             | <b>Client Field</b><br><b>Definition</b> |
|------------------------------------------|------------------------------------|-------------|--------------------------------------------------------------------------------|------------------------------------------|
| Record Type                              | String                             | Y           | "400"                                                                          |                                          |
| Policy Name                              | String                             | Y           | Policy name<br><b>Format:</b> In the language specified<br>in 100 record       |                                          |
| Expense<br>Name                          | String                             | Y           | Expense type name<br><b>Format:</b> In the language specified<br>in 100 record |                                          |
| Deduction<br>Amount per<br>Employee      | <b>Numeric</b>                     | Y           | Amount that the expense is<br>deductible per employee                          |                                          |
| Effective<br>Date                        | Date                               | Y           | Effective date for the configuration<br><b>Format: YYYYMMDD</b>                |                                          |
| Maximum<br>VAT Amount<br>per<br>Employee | <b>Numeric</b>                     | N           | The value to be used to calculate<br>the maximum Deductible VAT<br>amount      |                                          |
| Future use<br>field 2<br>through 10      | String                             | N           | Reserved for future use                                                        |                                          |

*Table 5: Data for Deductibility Record*

#### <span id="page-11-0"></span>*Deductibility Expired Record (Record Type 410)*

This record is used to expire a previously defined Deductibility Configuration (400 record). Expenses with transaction dates specified after this date will no longer be considered deductible (unless reopened later by another 400 record with an effective date on or after the close date of this record).

| <b>Name</b>                         | Data Type /<br><b>Field Length</b> | Req? | <b>Description</b>                                                             | <b>Client Field</b><br><b>Definition</b> |
|-------------------------------------|------------------------------------|------|--------------------------------------------------------------------------------|------------------------------------------|
| Record Type                         | String                             | Y    | "410"                                                                          |                                          |
| Policy Name                         | String                             | Y    | Policy name<br><b>Format:</b> In the language specified<br>in 100 record       |                                          |
| Expense<br>Name                     | String                             | Y    | Expense type name<br><b>Format:</b> In the language specified<br>in 100 record |                                          |
| Close Date                          | Date                               | Y    | Date that the configuration is<br>closed<br><b>Format: YYYYMMDD</b>            |                                          |
| Future use<br>field 1<br>through 10 | String                             | N    | Reserved for future use                                                        |                                          |

*Table 6: Data for Deductibility Expired Record*

#### <span id="page-12-0"></span>*Sample Feed - 100, 200, 300, and 400 Records*

100,en,,,,,,,,,, 200,Custom10,Custom11,Custom12,Custom13,,Custom14,Custom15,Custom10,Custom11,,,,,,,,,, 300, Sweden Expense Policy, Laundry, , 100, 20080101, , , , , , , , , , , 300, Sweden Expense Policy, Other Benefits, , , 100, 20080101, , , , , , , , , 300,Sweden Expense Policy,Personal Car Mileage,Car,,48.57143,20080101,Sweden Personal Car,,,,,,,,, 300,Sweden Expense Policy,Personal Car Mileage,Car with Trailer,,52.63158,20080101,Sweden Personal Car,,,,,,,,, 300, Sweden Expense Policy, Personal Car Mileage, Motorcycle, 43.75, 20080101, Sweden Personal Car,,,,,,,,, 300, Sweden Expense Policy, Personal Car Mileage, Car (Day Off/Overtime),,100,20080101, Sweden Personal Car,,,,,,,, 300,Sweden Expense Policy,Personal Car Mileage,Car with Trailer (Day Off/Over,,100,20080101,Sweden Personal Car,,,,,,,,, 300,Sweden Expense Policy,Personal Car Mileage,Motorcycle (Day Off/Overtime),,100,20080101,Sweden Personal Car,,,,,,,,, 300,Sweden Expense Policy, Personal Car Mileage, Car (Tax Free), 0,, 20080101, Sweden Personal Car,,,,,,,,, 300, Sweden Expense Policy, Personal Car Mileage, Car with Trailer (Tax Free), 0,, 20080101, Sweden Personal Car,,,,,,,,, 300,Sweden Expense Policy,Company Car Mileage,Motorcycle (Tax Free),0,,20080101,Sweden Personal Car,,,,,,,,, 300, Sweden Expense Policy, Company Car Mileage, Petrol,, 30.76923, 20080101, Sweden Company Car, 300, Sweden Expense Policy, Company Car Mileage, Diesel, ,40, 20080101, Sweden Company Car,,,,,,,, 400, Sweden Expense Policy, Entertainment (External)-Breakfast/Simple Meal, 60, 20080101,,,,,,,,,, 400, Sweden Expense Policy, Entertainment (Internal)-Breakfast/Simple Meal, 60, 20080101, 400,Sweden Expense Policy, Entertainment (External)-Lunch/Dinner, 90, 20080101, 400, Sweden Expense Policy, Entertainment (Internal)-Lunch/Dinner, 90, 20080101,,,,,,,,,, 400,Sweden Expense Policy,Entertainment (External)-Theatre/Museum/Similar,180,20080101,,,,,,,,,, 400, Sweden Expense Policy, Entertainment (Internal)-Theatre/Museum/Similar, 180, 20080101, 400,Sweden Expense Policy,Gifts (External),180,20080101,,,,,,,,,, 400, Sweden Expense Policy, Entertainment (External)-Lunch/Dinner, 0, 20170101, 36,,,,,,,,, 400, Sweden Expense Policy, Entertainment (Internal)-Lunch/Dinner, 0, 20170101, 36,,,,,,,,

#### <span id="page-12-1"></span>*Sample Feed - 100, 310, and 410 Records*

#### 100,en,,,,,,,,,,

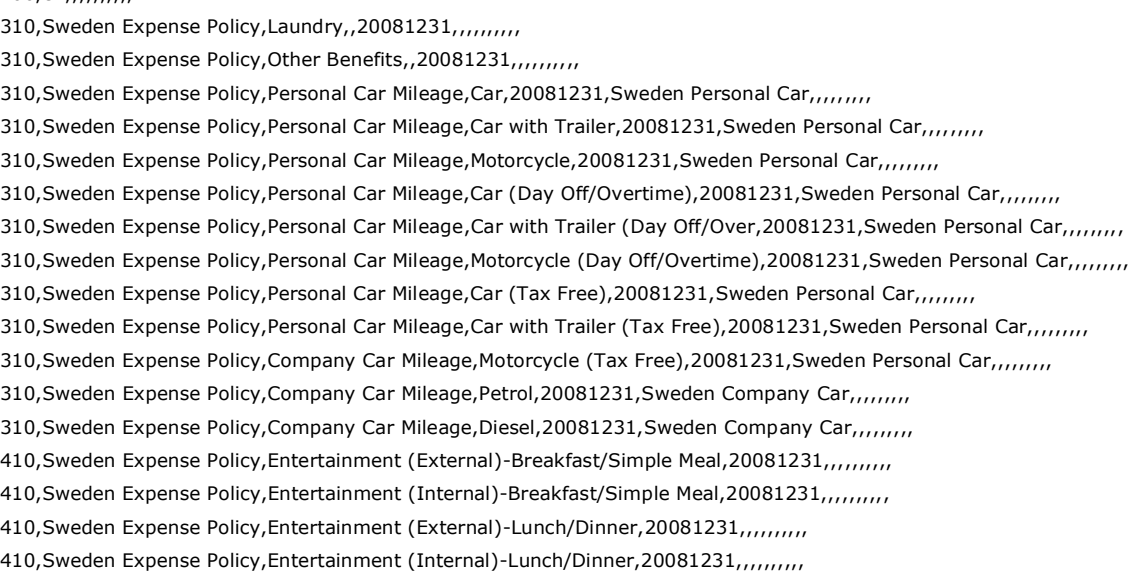

410, Sweden Expense Policy, Entertainment (External)-Theatre/Museum/Similar, 20081231,,,,,,,,,, 410, Sweden Expense Policy, Entertainment (Internal)-Theatre/Museum/Similar, 20081231, 410, Sweden Expense Policy, Gifts (External), 20081231,,,,,,,,,,

#### <span id="page-13-0"></span>**Step 2: Move the Import Data File to Concur**

When the file is complete and the client is ready to submit the import data file, the client works with Concur Client Support to move the import data file to Concur.

New clients have certain imports set up as part of implementation; this may be one of the imports. Existing clients who want to use this import must contact Concur Client Support for assistance.

#### <span id="page-13-1"></span>**Step 3: Concur Imports the Data**

As per the schedule, Concur runs the job that loads the import data file into the client's database. When the process is complete, Concur notifies the client by means of an automated job success email that the information has been updated. The changes are immediately available to users.

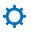

**NOTE:**Clients can confirm whether or not an import schedule has been set up. A user assigned the Import/Extract Monitor role can view the import definitions and schedules that are configured for the entity.